```
Bluetooth
```
need patch from <https://patchwork.kernel.org/patch/10728073/> (v5 does not work!) and increased sleep in<https://elixir.bootlin.com/linux/v5.0-rc5/source/drivers/soc/mediatek/mtk-scpsys.c#L248>

change

usleep range(12000, 12100);

to

msleep(50);

this is already done in my repo (5.4)

CONFIG BT MTKUART needs to be module to load firmware (has to be done after rootfs is mounted)

```
root@bpi-r64:~# mkdir -p /lib/firmware/mediatek
root@bpi-r64:~# wget
https://git.kernel.org/pub/scm/linux/kernel/git/firmware/linux-firmware.git/
plain/mediatek/mt7622pr2h.bin
root@bpi-r64:~# cp mt7622pr2h.bin /lib/firmware/mediatek/
root@bpi-r64:~# apt-get update
root@bpi-r64:~# apt-get install bluez
root@bpi-r64:~# reboot
```
#boot kernel with applied tty-patch and increased scpsys-sleep

## **bluetoothctl**

# bluetoothctl

```
[bluetooth]# help
Menu main:
Available commands:
-------------------
paired-devices and the control of the control of the control of the control of the control of the control of t
```
advertise Advertise Options Submenu scan Scan Options Submenu and Scan Options Submenu and Scan Options Submenu and Scan Options Submenu and Scan Options Submenu and Scan Options Submenu and Scan Options Submenu and Scan Options Submenu and Scan Options Subm gatt Generic Attribute Submenu list List available controllers show [ctrl] Controller information select <ctrl>
Select <ctrl>
Select default controller devices List available devices system-alias <name> Set controller alias reset-alias **Reset controller alias** Reset controller alias

mode discoverable <on/off> Set controller discoverable mode given capability one with given type set-alias <alias> Set device alias scan son/off> Scan for devices info [dev] Device information pair [dev] Pair with device trust [dev] Trust device in the contract of the contract of the contract of the contract of the contract of the contract of the contract of the contract of the contract of the contract of the contract of the contract of th untrust [dev] The Controller of the Unit of the Untrust device block [dev] Block device unblock [dev] and the control of the control of the control of the control of the control of the control of the control of the control of the control of the control of the control of the control of the control of the contr remove <dev> Remove device connect <dev> Connect device disconnect [dev] **Disconnect [device**] menu <name> Select submenu <name> Select submenu <name> Select submenu <name> Select submenu <name <name <name <name <name <name <name <name <name <name <name <name <name <name <name <name <name <name <name <name <name <na version **Display version** quit **Quit program** exit **Quit program** program

power <on/off> set controller power pairable <on/off> set controller pairable agent <on/off/capability> example agent with a Enable/disable agent with default-agent  $S$  betagent as the default advertise <on/off/type> Enable/disable advertising help about this complete the control of the Display help about this

export export export  $P$  rint evironment variables

[bluetooth]# power on Changing power on succeeded [bluetooth]# agent on Agent is already registered [bluetooth]# default-agent Default agent request successful [bluetooth]# scan on Discovery started [CHG] Controller 00:00:46:76:22:01 Discovering: yes [bluetooth]# devices #already paired, so remove first Device B4:9D:0B:5F:2A:B9 Aquaris X5 Plus [bluetooth]# remove B4:9D:0B:5F:2A:B9 [DEL] Device B4:9D:0B:5F:2A:B9 Aquaris X5 Plus Device has been removed [NEW] Device B4:9D:0B:5F:2A:B9 Aquaris X5 Plus [bluetooth]# pair B4:9D:0B:5F:2A:B9 Attempting to pair with B4:9D:0B:5F:2A:B9 [CHG] Device B4:9D:0B:5F:2A:B9 Connected: yes Request confirmation [agent] Confirm passkey 953871 (yes/no): yes [CHG] Device B4:9D:0B:5F:2A:B9 Paired: yes

Connection successful [CHG] Device B4:9D:0B:5F:2A:B9 UUIDs: 00001103-0000-1000-8000-00805f9b34fb ... [CHG] Device B4:9D:0B:5F:2A:B9 UUIDs: 936da01f-9abd-4d9d-80c7-02af85c822a8 Authorize service [agent] Authorize service 00001108-0000-1000-8000-00805f9b34fb (yes/no): Request canceled [CHG] Device B4:9D:0B:5F:2A:B9 ServicesResolved: no [CHG] Device B4:9D:0B:5F:2A:B9 Connected: no

## **issues**

grep bluetooth /var/log/syslog

if it shows something like this on connect:

```
bluetoothd[197]: a2dp-source profile connect failed for MAC:OF:BT:DEVICE:
Protocol not available
```
you need to install pulseaudio-module-bluetooth and restart bluetoothd

```
apt install --no-install-recommends pulseaudio-module-bluetooth
systemctl restart bluetooth
```
From: <http://fw-web.de/dokuwiki/>- **FW-WEB -Wiki**

Permanent link: **<http://fw-web.de/dokuwiki/doku.php?id=en:bpi-r64:bluetooth>**

Last update: **2020/09/16 10:40**

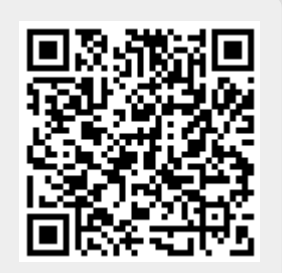